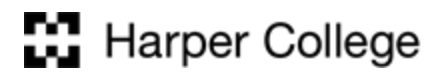

## **Access & Disability Services**

1200 West Algonquin Road, Room I-103 Palatine, Illinois 60067-7398 847.925.6266, 224.836.5048 vp 847.925.6267 fax

## **AIM: HOW TO MAKE ALTERNATE FORMAT BOOK REQUESTS FOR STUDENTS**

**1.** Log into AIM through your student portal

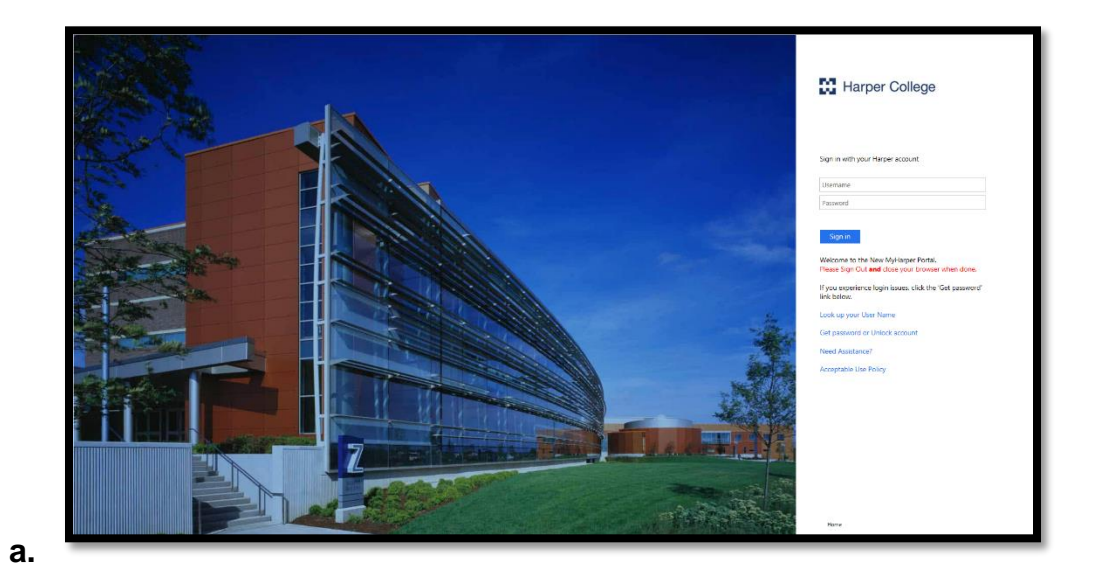

**2.** Click on **Academic Success**

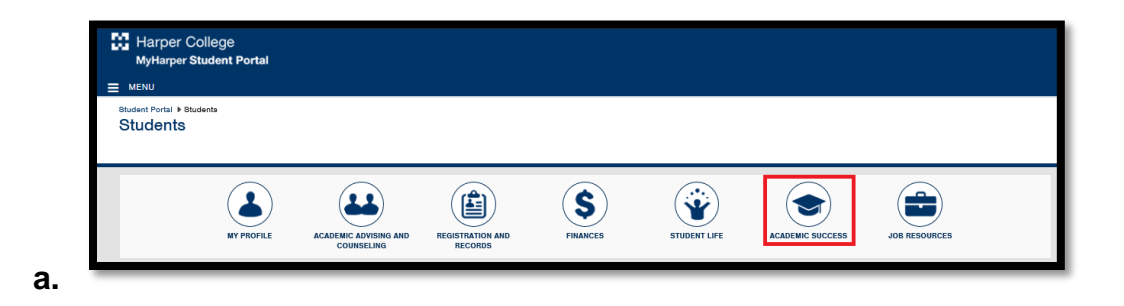

**3.** In the Access and Disability box, click on **Manage your Accommodations (AIM)**

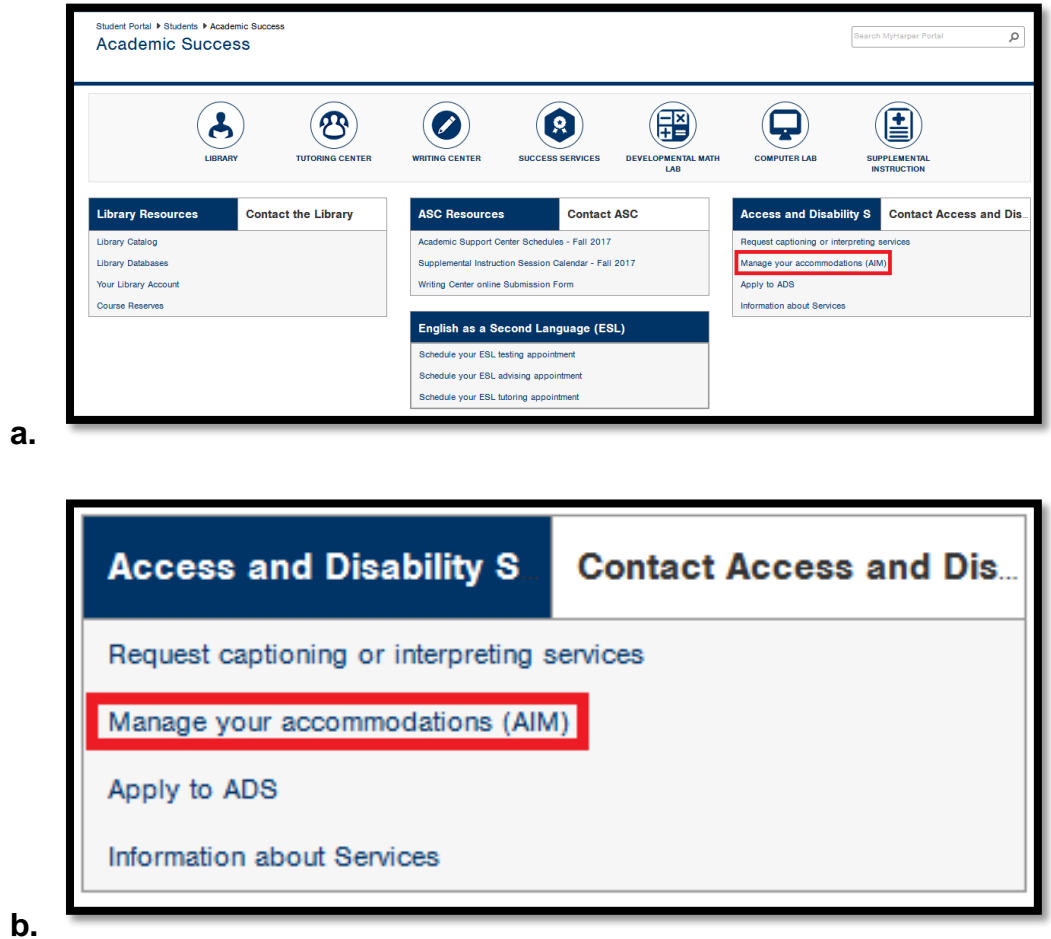

**4.** Select the courses you would like accommodations for by checking the box next to the course name

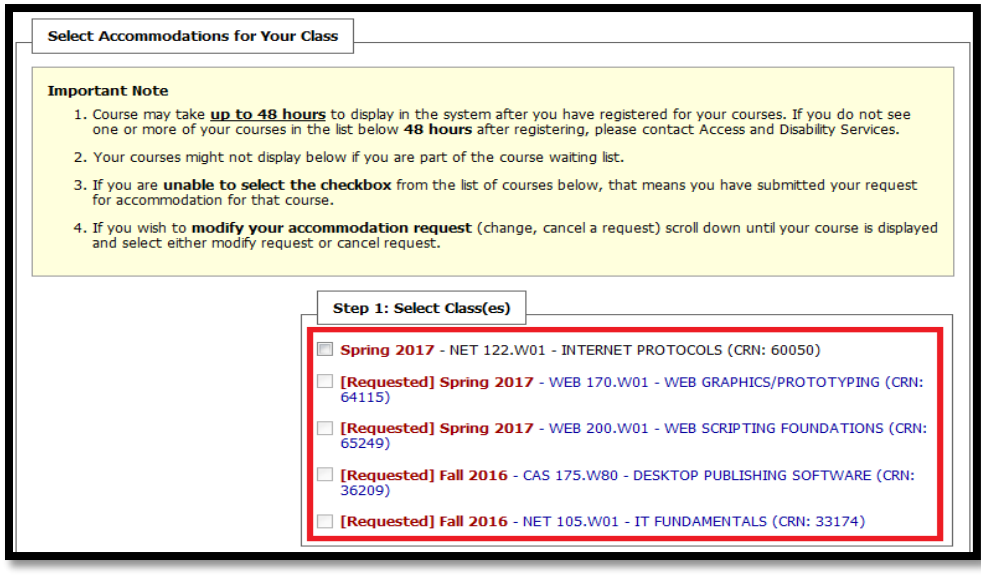

**a.**

2

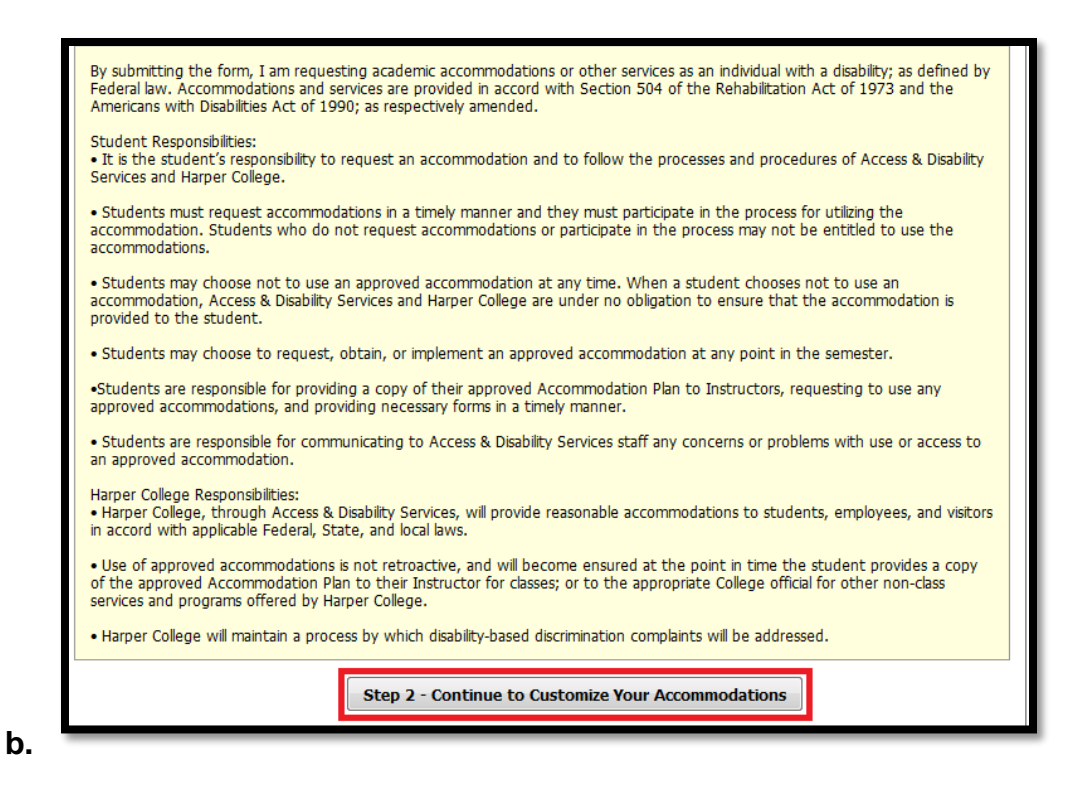

- **c.** Online web courses will come up as an error, ignore that
- **5.** Click on Step 2 Continue to Customize Your Accommodations
- **6.** Under "My Accommodations", select "Alternative Formats"

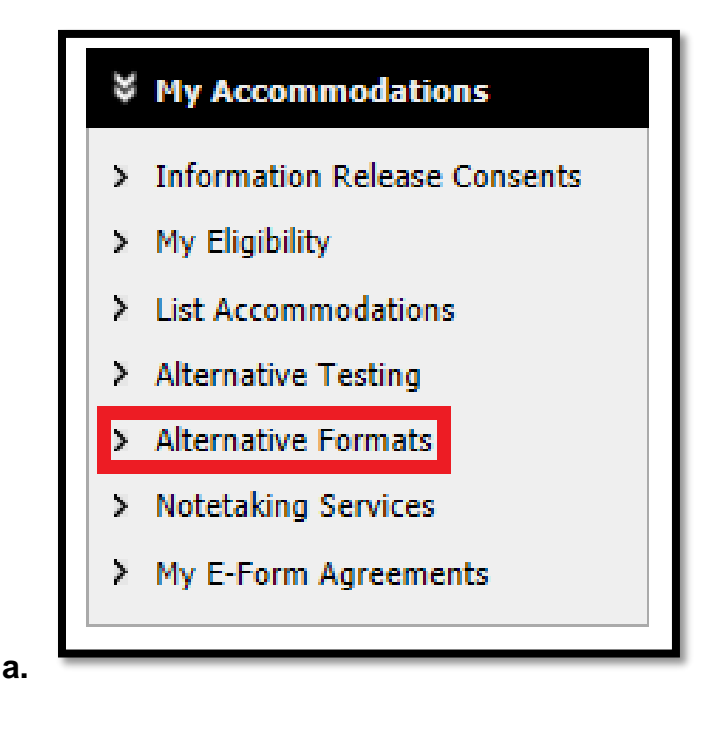

**7.** For each course, go through and select your accommodations. Make sure to select the accommodation related to alt format: **E-Text**

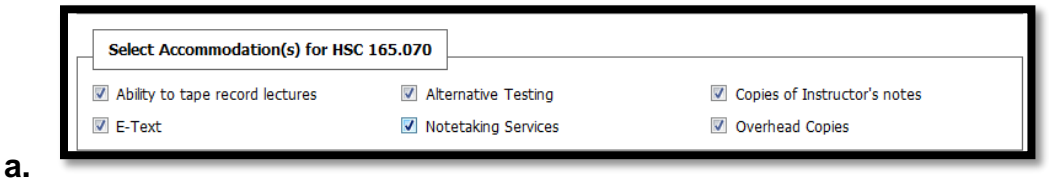

**8.** After you select the accommodations for all courses of your choosing, scroll down and click "Submit Your Accommodation Requests"

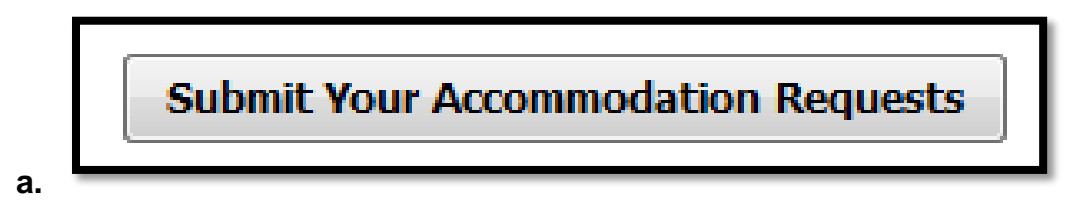

**9.** You should then see the following dialogue box on your screen:

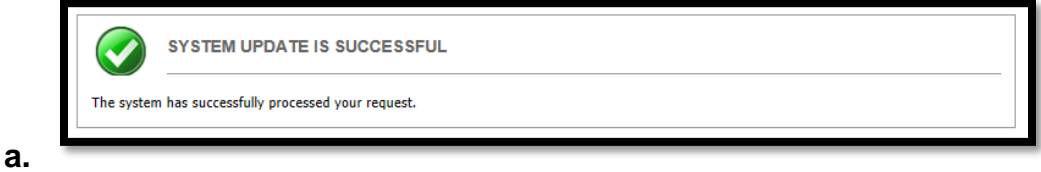

- **10.** ADS will see your accommodation requests and then they will contact the student with information for e-text books via email.
- **11.** Under Reading Material Title, type in the course name and section number (e.g., BIO 101.003)

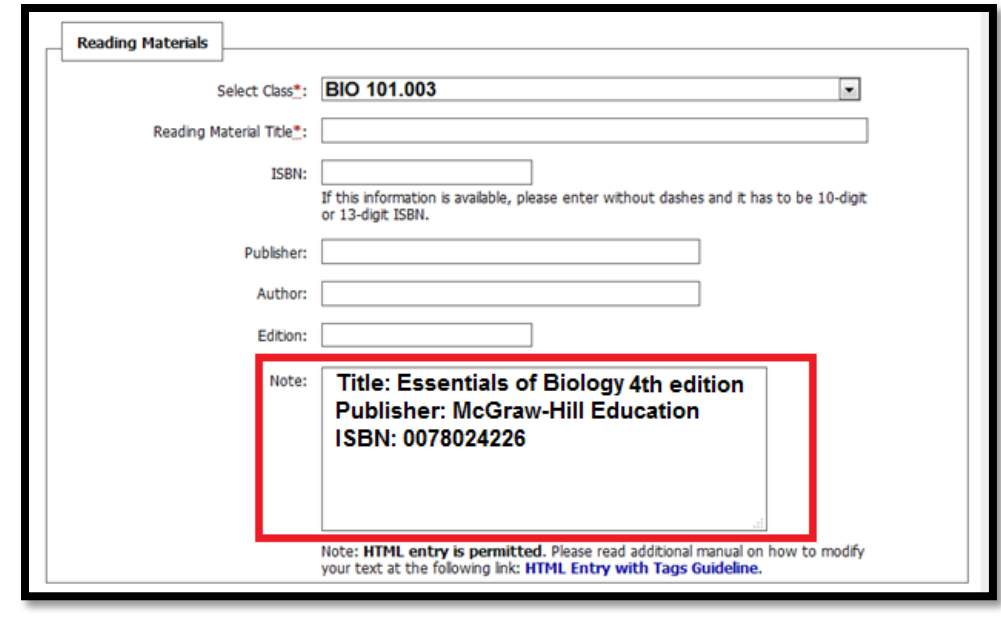

- **12.** In the Notes section, type in the following information:
	- **a.** The book title and edition
	- **b.** Publisher Name
	- **c.** ISBN

**a.**

**13.** Click Submit Request

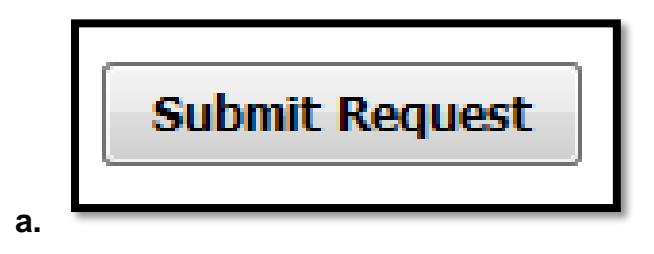